学生のための電子メール

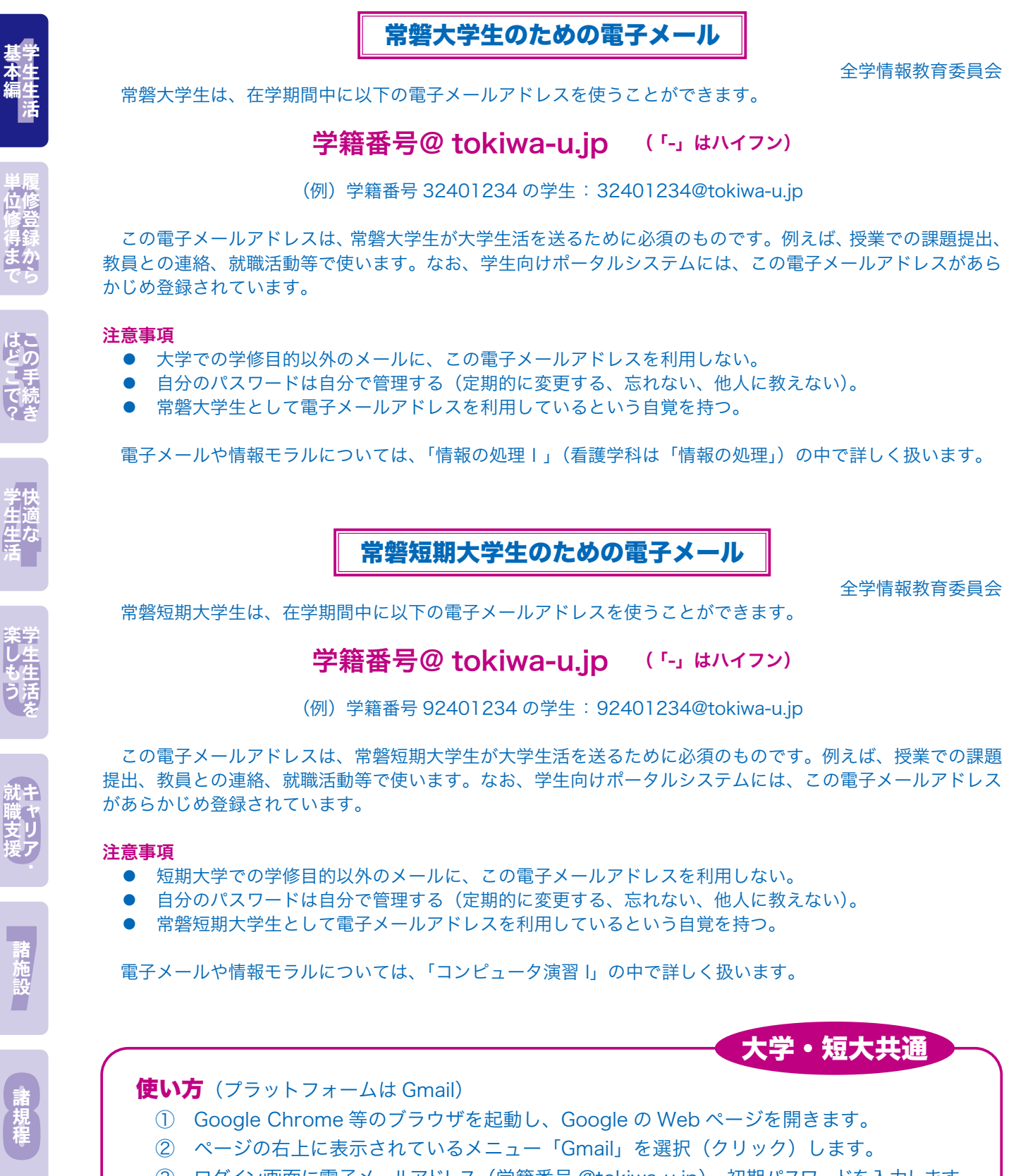

- ② ページの右上に表示されているメニュー「Gmail」を選択(クリック)します。
- ③ ログイン画面に電子メールアドレス(学籍番号 @tokiwa-u.jp)、初期パスワードを入力します。 初期パスワード: \*\*\*\*\*\*\*\*\*(誕生年月日8桁)
- ④ その他、画面の指示に従って使用開始まで手続きを進めます。
- ※ 卒業後は使用できません

問い合わせ先 情報メディアセンター Qs 棟 1 階メディアセンター内 カウンター

中绿